# qgis1

# adam okulicz-kozaryn adam.okulicz.kozaryn@gmail.com

this version: Thursday 19th January, 2023 15:05

#### first thing: find data

o reliable ?: always think how reliable is the source

• trust the govt, "major companies", universities, etc

• say US states; where do i get it?

oneed a "shapefile," a file that will make the map (shapes)

• google "US states shapefile"

or go to census: useful, all adm boundaries!

o https:

//www.census.gov/cgi-bin/geo/shapefiles/index.php

o eg 2016-States (and equivalent)-Submit

 $\circ\, \text{and}\,$  save somewhere on hard drive

## saving and unzipping

ogo to where you downloaded it in file explorer and unzip
og right click and "Extract Here"
you'll see a bunch of files-they key one is .shp
keep them all with same name in same
location-otherwise it won't work!

#### adding data

- click first icon on second toolbar "3 squares with +"
- and click first icon on the left toolbar "line with nodes" for vector data
- o navigate to .shp file and hit Add and then Close
- $\circ\, {\rm and}\,$  we got the map in the middle
- $\circ\,\textsc{it}$  also appears in Layers panel on the left
- NOTE: can also specify zipped folder
- OR even grab it from file explorer and drop into map window of qgis
- but sometimes have to unzip/extract first and it shows you what's inside

# zooming, identifying

- $\circ$ grab it and move around with "hand" pointer
- can zoom in and out
- o either click the map with appropriate tool
- $\circ\,\text{better}$  yet, draw a rectangle to achieve appropriate zoom
- once zoomed in, let's identify features
- $\circ$  select tool "arrow with 'i"' -'i' for info/identify
- oclick on some polygon, say TX, and it'll pop up info
- useful thing to right click on layer and "zoom to layer"

#### underlying data

- there is always a table (database) underlying a map
- right-click on the layer in left panel, or from top menu: Layer: "Open Attribute Table"
- let's make a selection: highlight some rows in the table
   or do it in the map: "arrow with rectangle": Select
   Features by Area
   –either click or draw a rectangle
- $\circ\,\text{to}$  deselect use "rectangle with 'no' sign"

## loading more data

 download https://docs.google.com/uc?id= 1xJDhcRCkgv7k4tNCa720og5bohV6dTB2&export=download
 and drag over the zipped file into qgis map window
 (or load as we did before but without unzipping)
 make sure select all layers to add

 $\circ$  3 shapefiles inside and so now have 3 additional layers

#### play around

- move layers up and down
- turn on the layers and off (check tick)
- right click and see the data (table)
- othere are always data under the map!

your first thematic map
thematic maps are the key thing in this class (thematic.pdf)

nj counties-Properties-Symbology and from drop-down:

"Graduated"

- Column: "POP2010"
- Color ramp: can just leave Reds
- and hit "Classify" button
- many ways to do the classification: more soon
- o if you're curious-just poke around with classifications
- o easy to experiment and figure things out there
- and hit "OK" to see the map-viola!

#### export

- make sure map is centered:
- onj counties-Zoom to Layer
- Project-Import/Export-Export Map to Image (.jpg or .png for wiki)
- have nice resolution, but not too big, say <1mb, 300dpi</li>
  or end up with unwieldy files that take forever to open

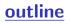

#### references

- VisionZ; very usefull; do watch them! (qgis2 not 3)
   the whole thing https://www.youtube.com/watch?v=
  KjvFil3o4y8&list=PLNCPalajQvg7wQvzf3fM8f0Z51MK186Q4
   01 open and view data
  https://www.youtube.com/watch?v=KjvFil3o4y8&list=
  PLNCPalajQvg7wQvzf3fM8f0Z51MK186Q4&index=1
- •04 Working with attributes
  - https://www.youtube.com/watch?v=G6UeiGg2Cp8&list= PLNCPalajQvg7wQvzf3fM8f0Z51MK186Q4&index=4
- 07 Basic vector styling
  - https://www.youtube.com/watch?v=b-OMQ7dnVJk&index=7& list=PLNCPalajQvg7wQvzf3fM8f0Z51MK186Q4
- •03 print composer

https://www.youtube.com/watch?v=YnqbC1hkfnk&list=

PLNCPalajQvg7wQvzf3fM8f0Z51MK186Q4&index=3

## other references

- http://www.youtube.com/results?search\_query=qgis not sure, any of these useful in particular? email listserv
- pretty good and comprehensive; in-depth but easy to navigate reference http://www.qgistutorials.com/en/
- if you find something really good and email listserv, extra credit